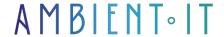

Updated 07/26/2023

Sign up

# Adobe Photoshop training

3 days (21 hours)

### Presentation

Development of "Display" began in 1987, before being acquired by Adobe in 1988 and marketed as Photoshop in 1990.

Photoshop is a computer-assisted retouching, processing and drawing program launched in 1990 for MacOS and in 1992 for Windows.

Published by Adobe, it is mainly used for processing digital photographs, but can also be used to create images from scratch.

He works mainly with raster images, which are made up of a grid of points called pixels. The interest of these images lies in their ability to reproduce subtle gradations of color.

Photoshop has its own file format (psd extension). The program can also import and export image files in the most common formats (extensions: gif, jpg, tif, png, etc.).

## Objectives

- Master the main Photoshop functions
- How to retouch an image
- Design compositions and create effects using layers and filters
- Mastering non-destructive work in Photoshop
- Create complex montages and trims
- Use automation tools for batch processing
- Optimize work methods through in-depth knowledge of the software
- Develop your photo retouching skills
- Get to grips with all Photoshop functions
- create a video montage using all Photoshop's resources.

# Target audience

Amateurs and professionals wishing to process a photograph with Adobe Photoshop CC 2019

# **Prerequisites**

- Good knowledge of the Mac or PC computer environment.
- Mastery of basic Photoshop functionalities is desirable.

## **Program**

## Workspace

- Introducing Photoshop
- Customize your workspace
- Customize the toolbar
- Customize keyboard shortcuts
- New document04:02
- Creating bleed marks
- Zooming and moving

#### Colorimetric modes

- The color selector
- RGB vs CMYK0
- Simulation in CMYK0 mode

#### The resolution

- Resolution comparison
- Find out the printable size of a photo
- Increase image resolution
- Reduce resolution

## Reframing

- The non-destructive cropping tool
- Rotational cropping
- Crop with an imposed format
- Crop to a specified LxHxResolution size
- Save a preset cropping parameter

· Reframing in perspective

#### **Transformations**

- The displacement tool
- Proportional transformation and rotation
- Scale transformation
- Tilt transformation
- Transformation in perspective
- Transformation into deformation
- Content-based scale

#### Selections

- Selection rectangle
- Selection ellipse
- The polygonal lasso
- Select and hide, guick selection
- Select and hide, the brush
- Select and hide, global improvements
- Select and hide output parameters
- Select and hide, select a subject
- · Select via focus area
- Select by color range
- Saving and retrieving a selection
- Select in vector mode
- Selection of complex zones (hair)
- Customized decontamination
- Selection by layers

### Layers

- Duplicating a layer
- New layer by copying
- The foreground-background hierarchy
- Associating (grouping) layers
- Locking and unlocking layers
- Delete layers

## Colorimetry

- The levels
- Curves
- Vibrance
- Color balance
- Add sunshine
- Saturation hue
- Hue saturation by selection
- Black and white

- Photo filter
- Exhibition
- Color matching
- Gradient transfer curve
- Selective correction

### History

- Cancel status
- Snapshots

### Retouching

- Duplication stamp
- Correction tool
- Localized correction tool
- Part tool
- Content-based movement
- Content-based expansion

#### The effects

- Automatic lens correction
- Customized lens correction
- Gaussian blur
- The puppet
- Fluidity
- HDR fusion
- The blur gallery

## Vector graphics

- Create a shape layer
- Modifying a shape layer
- Modify the color of a shape layer
- Shape layer properties
- Shape layer blend modes
- The linear feather
- La plume en bezier
- Points conversion tool
- The feather with the ALT key
- The curvature feather tool
- the linear bending feather tool
- Primitive forms
- The plots window

#### Gradients

- Gradient tool
- Create your own gradient
- Save your gradients

### Merging modes

- Merging modes
- Combining fusion modes

### The text

- Linear text
- Captive text
- Character attributes
- Text transformation
- Curvilinear text

### Layer styles

- Create a layer style
- Modifying a layer style
- Delete a layer style
- Duplicating a layer style
- Apply a layer style to different types of layers

## **Exporting**

- Export to print pdf
- Export to web format

## Merge masks

- Creating a merge mask with a selection
- Mask parameters
- Mask properties
- Creating a mask without selection
- Move, copy a mask
- Unmask a mask
- Create a vector mask

## Adjustment layers

Create an adjustment layer

- Combining adjustment layers
- Place an adjustment layer in a folder
- Creating a clipping mask
- Hiding an adjustment layer
- Blend modes for an adjustment layer
- Using the mask on an adjustment layer
- Fill layers

### Dynamic objects

- Creating a dynamic object
- Modifying a dynamic object
- Duplicating a dynamic object
- Apply a mask to a dynamic object
- Merging mode on a dynamic object
- Modify duplicated dynamic object
- · Filters on dynamic objects

#### 3D

- Import a 3D object
- Positioning the camera
- Record camera position
- Moving an object in the scene
- Manage lights
- Apply textures
- Modify your environment
- Rendering a scene

## Two-color process

- Creating a two-color process
- Create a direct tone
- Managing the layering process

### Scripts

- Creating a script
- Running a script
- Modify the value of a step
- Display a dialog box during script execution
- Batch automation

#### Video and animation

Animation

- Preparing video editing
- Muting a video
- Import music
- Modify layer entry and exit points
- The chisel tool
- Video fades
- Audio fade
- Add text
- Video export
- Animated slideshow

## Companies concerned

This course is aimed at both individuals and companies, large or small, wishing to train their teams in a new advanced computer technology, or to acquire specific business knowledge or modern methods.

# Teaching methods

Practical course: 60% Practical, 40% Theory. Training material distributed in digital format to all participants.

# Organization

The course alternates theoretical input from the trainer, supported by examples, with brainstorming sessions and group work.

### Validation

At the end of the session, a multiple-choice questionnaire verifies the correct acquisition of skills.

# Sanction

A certificate will be issued to each trainee who completes the course.